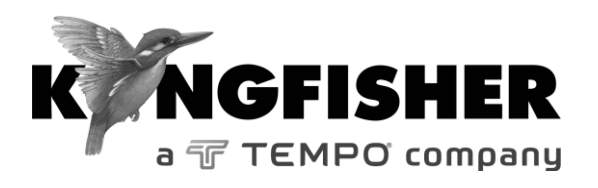

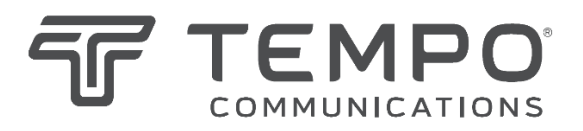

## *QUICK REFERENCE GUIDE*

# **2600 Series Optical Power Meter**

**Tempo series number with prefix "T" Kingfisher series numbers with prefix "KI**

## **QUICK REFERENCE GUIDE: 2600 Series Optical Power Meter**

## **KI2600 POWER METER**

#### **Manual operation**

- To remove interchangeable connector adaptor, press button on front of case and pull off adaptor. This may be easier with a test lead attached.
- To turn on press [On/Off]
- To view firmware version, hold [F4] then press [On/Off].
- To view all display segments, press and hold[On/Off], [F1] at the same time until it stops beeping.
- To defeat auto power-off**,** hold [On/Off] for 3 seconds at turn on until 'Perm' is displayed.
- Low battery is indicated with a battery symbol.
- To enter Meter menu, press [Meter]
- To enter Memory menu, press [Memory]
- To return to Home menu, press [Home]
- To save memory to USB stick, in Memory menu, insert stick and press  $[\blacktriangleright]$ .
- To turn on back light press [ Backlight]

#### **Meter Menu:**

- To select operational wavelength, press [ ] or [ + ].
- To set reference, press [Meter Mode] to enter 'dB R', then press and hold [SET REF] for 3 seconds. Meter displays about  $0.00$  dB R.
- To stop / start display update, press [HOLD].
- If a test tone is detected, meter will display 'Hz.'
- To toggle log / linear/relative display mode, press [Meter Mode].
- To store to memory press [Store]

## **Autotest Operation**

- To start Autotest (on **Light Source**),
	- for all wavelengths: press [Auto].
	- for MM wavelengths (e.g., 850, 1300 nm) only: press and hold [+] then press [Auto].
	- for SM wavelength (e.g., 1310, 1550, 1625 nm) only: press and hold [-] then press [Auto].
- To stop / start display update, press [HOLD].
- To toggle logarithmic / linear / relative display mode, press [Meter Mode]. Measured optical power will be displayed in 'dBm', 'µW' or 'dB R'.
- To view the nominal source power, press [Meter Mode] to enter 'dBm' or 'µW', then press [+].
- To set reference, press [Meter Mode] to enter 'dB R' then press and hold [Set Ref] for 3 seconds.
- To view reference value, press [Meter Mode] to enter 'dB R', then press [+].

## **Memory Operation**

• To record data to internal memory in Meter or Autotest modes, press  $[\blacktriangleright]$ . Data will be stored in the next location.

#### **Memory menu**

- To select stored reading press [-] or [+]
- To clear memory press and hold [Toggle centre] then press [On/Off]

## **Over-writing data in 1 memory location**

- Press [Menu] to find [Memory] mode, Press [Memory] to enter Memory mode. Note current memory location.
- Select memory location to re-test using  $[+]$  or  $[.]$ , then press and hold [Memory] until it stops beeping.
- Press [Meter] to exit Memory mode, press  $[\triangleright]$  to save new results in the selected memory location.
- Repeat the above memory location selection step to return to the current empty memory location.

## **Visible laser option**

• Select [On/Off], [SOURCE]

## **Text ID Tag option**

## **To create a new Text ID Tag**

- Enter Meter menu.
- Press [Toggle centre], then [F4]. You will see a new ID Tag, AAAA001, with the 1st character flashing.
- Press [-] or [+] to select new alphanumeric character, then press [Toggle centre] to move to the next.
- Press [F3] to reset the digit fiber index to '001'.
- To exit with saving, press [Memory].

• To exit without saving, press [Home].

## **To modify an existing Text ID Tag**

- Enter Meter menu.
- Press [Toggle centre], then [-] or [+] to select a stored ID Tag.
- Press [F3], the character to be edited will flash.
- Press [-] or [+] to select new alphanumeric character, then press [Toggle centre] to move to the next.
- Press [F3] to reset the digit fiber index to '001'
- To exit with saving, press [Memory].
- To exit without saving, press [Home].

## **To delete a Text ID Tag**

- Enter Meter menu.
- Press [Toggle centre], then [-] or [+] to select a stored ID Tag.
- Press [F3]. Press [F4].
- To exit with saving, press [Memory].
- To exit without saving, press [Home].

## **To use a stored Text ID Tag**

- Enter Meter menu.
- Press [Toggle centre]. ID Tag will flash.
- Press [-] or [+] followed by [Home] to select.